# **Banner – SSASECT – Repeatable / Variable Courses**

\***FOR A REPEATABLE COURSE**; there may be extra steps required in the Course Section Information tab of SSASECT.\*

**What is a repeatable course?** A student can take more than one of these courses during the same term and get credit for both CRNs. Topic courses and independent studies are usually repeatable.

**How can we make sure a student gets credit for each CRN?** We must use different schedule types for each section (CRN) of the repeatable course. If the schedule type is not different; the student will not be able to enroll in more than one section of the course per term.

**FOLLOW THE RULE** Match the Schedule Type to the Section Number

Schedule Types "T" stands for Topics"; "I" and "IN" stands for Independent Study

Example 1 Adding Section 10 of a Topics course = Using Schedule Type of T10.

Example 2 Adding Section 17 of an Independent Study course = Using Schedule Type of I17.

Example 3 Adding Section 3 of an Independent Study course = Using Schedule Type of IN3.

**Remember** A topics course ("T" Schedule Type) MUST have days/times (there are some exceptions).

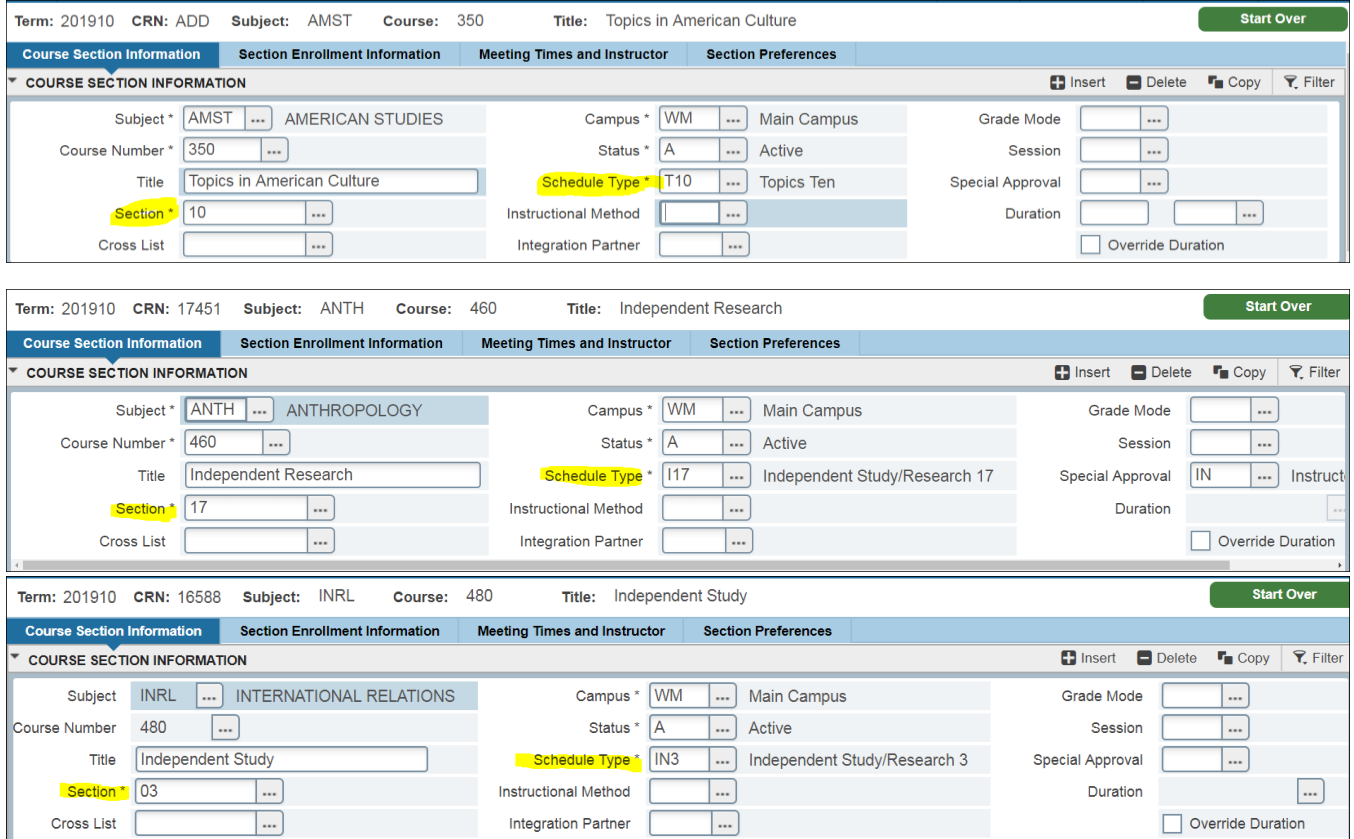

*SSASECT – Repeatable/Variable Courses, Revised 6-11-18, Page 1 of 3*

# **Banner – SSASECT – Repeatable / Variable Courses**

\***FOR A VARIABLE CREDIT COURSE**; there may be extra steps required in the Course Section Information tab of SSASECT.\*

**What is a variable credit course?** A course that has multiple credit options so a student can personally choose the amount of credit hours from the credit hours available for a specific CRN. Most repeatable courses are variable credit**.**

**What is "hard coding" a variable credit CRN mean?** In the Banner course set up; selecting a specific credit option for the CRN. The result is that a student registering only has the choice of taking the CRN at that specified credit hour.

**Remember** Most variable credit courses with days and times should be hardcoded. Most variable credit courses without days and times are usually left variable (i.e. independent studies).

Example 1 Shows a variable credit course that has been hard coded to 3 credits. So, a student's only credit option would be 3.

Example 2 Is the same course but has been left as variable credit. So, a student could choose 1, 2, 3 or 4 credits for the course.

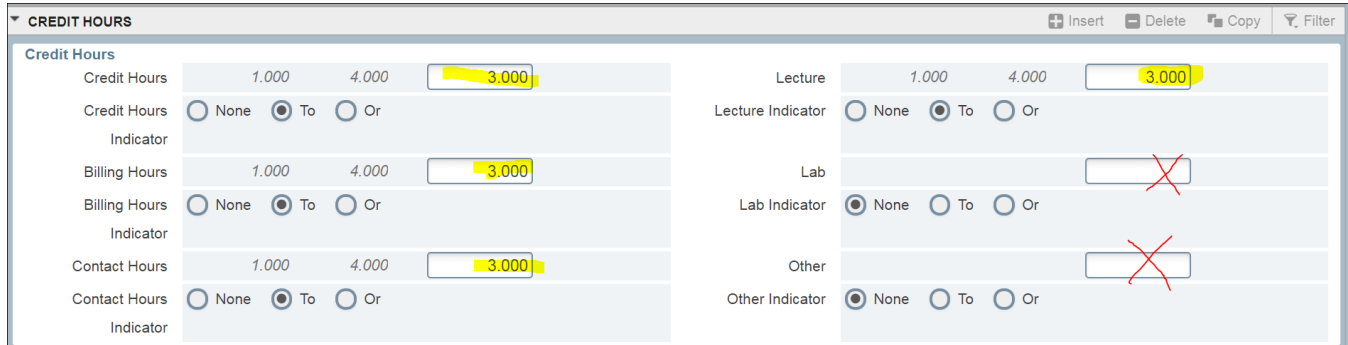

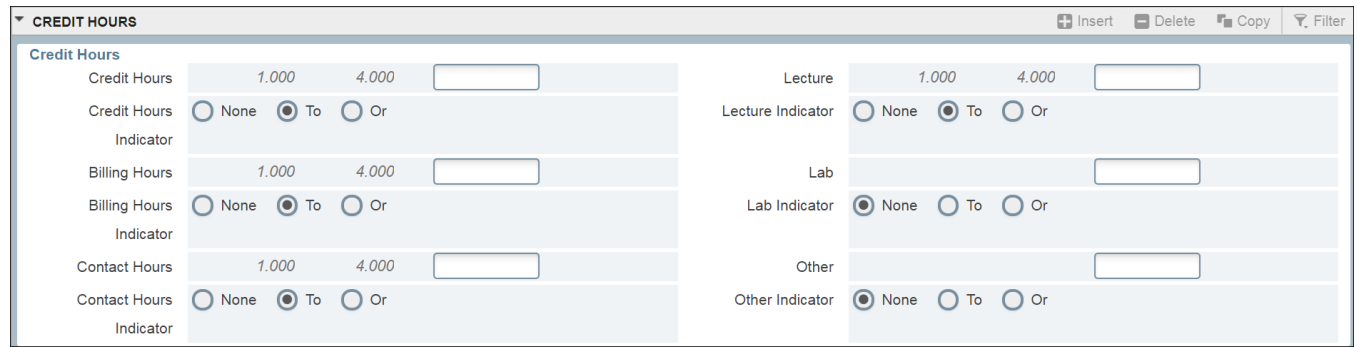

*SSASECT – Repeatable/Variable Courses, Revised 6-11-18, Page 2 of 3*

# **Banner – SSASECT – Repeatable / Variable Courses**

\*Most independent studies have an instructor but no days/times set.\*

**TO ADD AN INSTRUCTOR TO A COURSE WITHOUT DAYS/TIMES**-- you must first Add and Save Meeting Dates and Credits information in the Schedule box on the Meeting Times and Instructor tab. Then you can add the instructor.

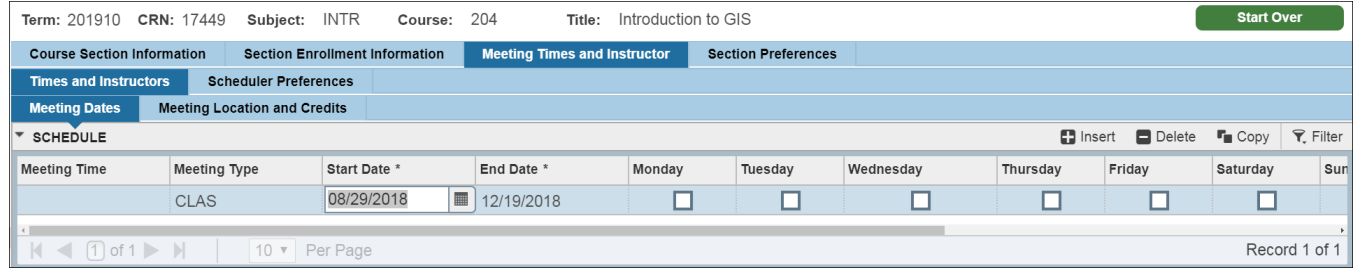

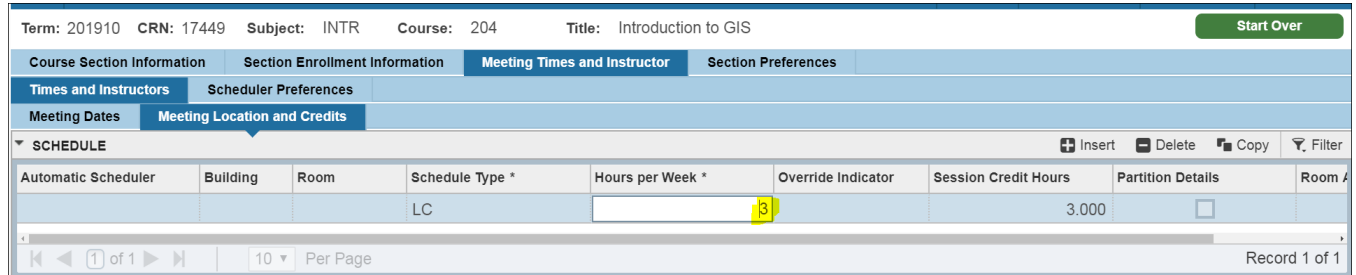

## **For a Set Credit Hours Course:**

- In the Meeting Dates box-tab over to populate the start and end date.
- Continue to tab over or select the Meeting Location and Credits tab.
- In the Hours per Week field, type the # of the set credit hours of the course. Save.
- Add instructor. Save.

### **For a Variable Credit Hours Course:**

- In the Meeting Dates box—tab over to populate the start and end date.
- Continue to tab over or select the Meeting Location and Credits tab.
- In the Hours per Week field, type the lowest # of credits hours available for the course. Save.
- Add instructor. Save.

### **For a Variable Credit Hours Course that has been "Hardcoded":**

- In the Meeting Dates box-tab over to populate the start and end date.
- Continue to tab over or select the Meeting Location and Credits tab.
- In the Hours per Week field, type the # of the credit hours that has been "hardcoded" for the course. Save.
- Add instructor, Save.